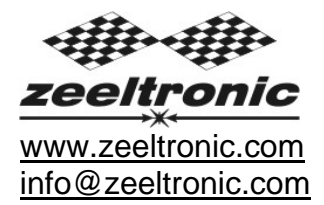

updated 17.10.2011 application version: 01.080411

## **PROGRAMMING MANUAL ZeelProg PDCI-12**

Supported control units: **PDCI-12** 

*ZeelProg* is PC application for programming ZEELTRONIC engine *control units*. For programming special PC-USB programmer is needed.

- **ZeelProg** automatically detects PC-USB programmer connection and enables all functions (without PC-USB programmer, *ZeelProg* application is locked).
- Â *ZeelProg* automatically detects type of engine *control unit* connected to PC-USB programmer.

# **CONTENT**

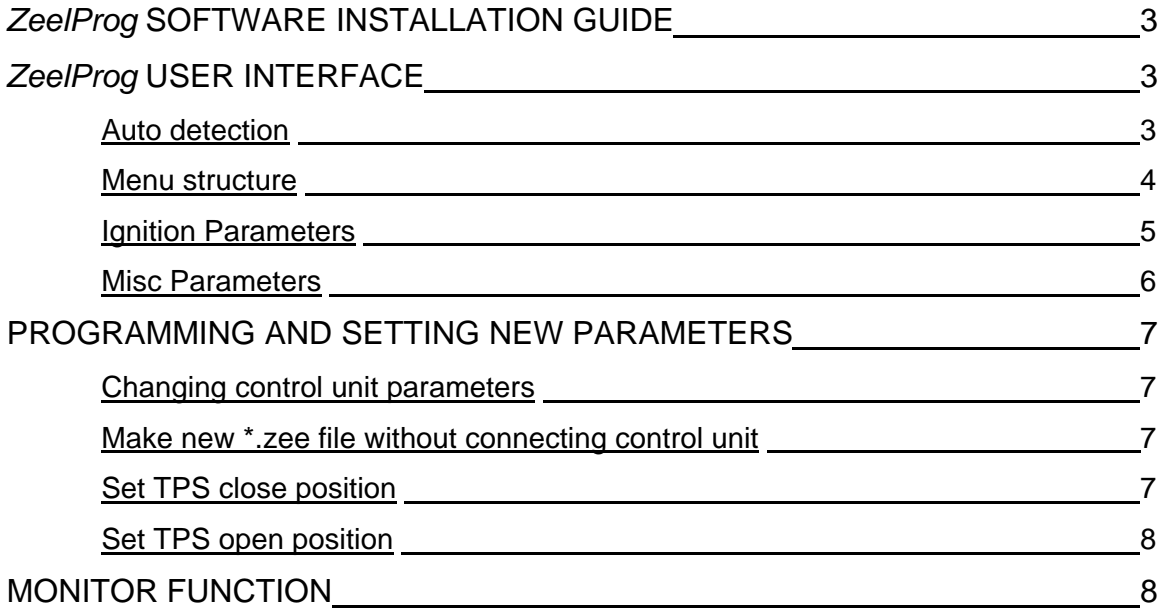

## *ZeelProg* **SOFTWARE INSTALLATION GUIDE**

CD content:

- driver (USB programmer driver)
- NET Framevork
- ZeelProg

Software can be also downloaded from web site: http://www.zeeltronic.com/page/zeelprog.php

**ZeelProg** application can be installed on Windows XP/Vista. "NET Framework 3.5" needs to be installed.

Installation:

- c Insert CD-ROM and browse content.
- d Install USB programmer driver with running "CDM20600.exe" from CD-ROM "driver" directory.
- e Install *ZeelProg* with running "setup ZeelProg.exe" from CD-ROM "ZeelProg" directory.

If *ZeelProg* does not start, install "NET Framework" from CD-ROM "NET Framework" directory.

### *ZeelProg* **USER INTERFACE**

#### **Auto detection**

*Zeelprog* automatically detects USB-Programmer and type of *control unit*.

Ö Programmer connected, product (*control unit*) connected:

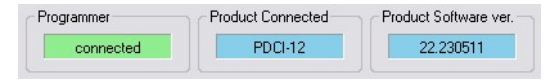

Ö Programmer connected, product (*control unit*) not connected:

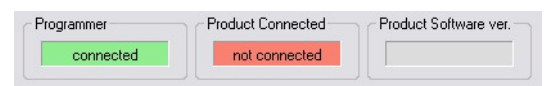

Ö Programmer connected, product (*control unit*) not supported:

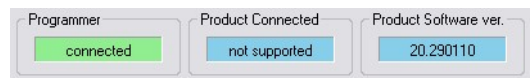

Ö Programmer not connected, product (*control unit*) not connected:

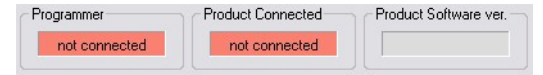

#### **Menu structure**

File Monitor About

 $\Rightarrow$  **File menu** is active when PC-USB programmer is connected

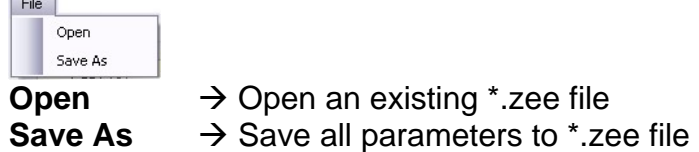

Ö **Monitor** is active when *control unit* is connected to PC-USB programmer. Clicking on the **Monitor** opens Monitor window.

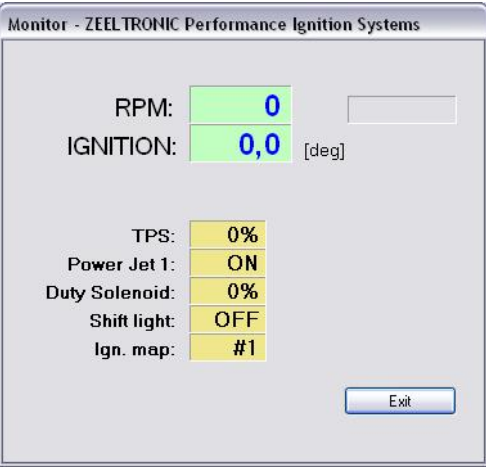

Ö Clicking on **About** opens About window and show some basic information about *ZeelProg* application.

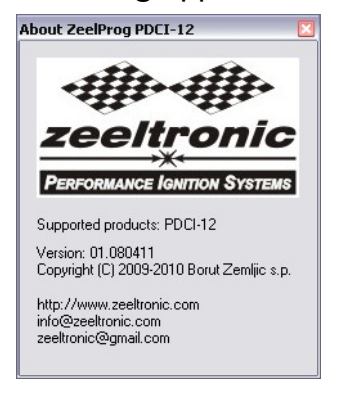

### **Ignition Parameters**

Ignition Parameters - Ignition Map #1 12  $\bigotimes$  Nr. of Points I Ion Man Switch **TPS 100% 1** Select Ignition Map 15.0 ( 15.0 ( 15.0 ( 15.0 ( 15.0 ( 15.0 ( 15.0 ( 15.0 ( 15.0 ( 15.0 ( 15.0 ( 15.0 ( 15.0 ( 15.0 ( 15.0 ( 15.0 ( 15.0 ( 15.0 ( 15.0 ( 15.0 ( 15.0 ( 15.0 ( 15.0 ( 15.0 ( 15.0 ( 15.0 ( 15.0 ( 15.0 ( 15.0 ( 15.0 ( 15.0 ( 15.0 34.0 Static Angle [\*]  $\overline{0,0}$   $\leftarrow$  Advance [\*] TPS 66%<br>Point 1 Point 2 Tray and Point 2 Point 3 Point 4 Point 5 Point 6 Point 7 Point 8 Point 9 Point 10 Point 11 Point 11 2<br>1500 ⊜ 3000 ⊜ 4000 ⊜ 5000 ⊜ 6000 ⊜ 7000 ⊜ 8000 ⊜ 9000 ⊜ 9000 ⊜ 10000 ⊜ 11000 ⊜ 12000 ⊜ 13000 ⊜ 13000 ⊜ 30 **Delay Compensation [us]** 15.0 ( 15.0 ( 15.0 ( 15.0 ( 15.0 ( 15.0 ( 15.0 ( 15.0 ( 15.0 ( 15.0 ( 15.0 ( 15.0 ( 15.0 ( 15.0 ( 15.0 ( 15.0 ( 15.0 ( 15.0 ( 15.0 ( 15.0 ( 15.0 ( 15.0 ( 15.0 ( 15.0 ( 15.0 ( 15.0 ( 15.0 ( 15.0 ( 15.0 ( 15.0 ( 15.0 ( 15.0 TPS 0-33% Point 1 Point 2 Point 3 Point 4 Point 5 Point 6 Point 7 Point 8 Point 9 Point 10 Point 11 Point 12<br>1500 ⊕ 3000 ⊕ 4000 ⊜ 5000 ⊜ 6000 ⊜ 7000 ⊜ 8000 ⊜ 8000 ⊜ 10000 ⊜ 11000 ⊕ 11000 ⊕ 12000 ⊜ 13000 ⊜ RPM<br>15.0 ⊕ 15.0 ⊜ 15.0 ⊜ 1 12000 ● 13000 ● RPM Ignition Map #2 12 Nr. of Points **TPS 100%** Point 1 Point 2 Point 3 Point 4 Point 5 Point 6 Point 7 Point 8 Point 9 Point 10 Point 11 Point 12<br>1500 ⊕ 3000 ⊜ 4000 ⊜ 5000 ⊕ 6000 ⊜ 7000 ⊜ 8000 ⊕ 9000 ⊕ 10000 ⊜ 11000 ⊜ 12000 ⊜ 13000 ⊜ RPM<br>15.0 ⊕ 15.0 ⊜ 15.0 ⊜ 15.0 ⊜ 15 **TPS 66%** 15.0 ( 15.0 ( 15.0 ( 15.0 ( 15.0 ( 15.0 ( 15.0 ( 15.0 ( 15.0 ( 15.0 ( 15.0 ( 15.0 ( 15.0 ( 15.0 ( 15.0 ( 15.0 ( deg TPS 0-33% Point 1 Point 2 Point 3 Point 4 Point 5 Point 6 Point 7 Point 8 Point 9 Point 10 Point 11 Point 12<br>1500 중 3000 중 4000 중 5000 중 5000 중 7000 중 3000 중 9000 중 10000 중 11000 중 12000 중 12000 중 13000 중 15.0 (c) 15.0 (c) 15.0 (c) 15.0 (c) 15.0 (c) 15.0 (c) 15.0 (c) 15.0 (c) 15.0 (c) 15.0 (c) 15.0 (c) 15.0 (c) deg

- $\Rightarrow$  **Nr. of Points** for each ignition map can be set from 4 to 12.
- $\Rightarrow$  **RPM** of each ignition point can be set from 100rpm to 20000rpm in 100rpm steps.
- $\Rightarrow$  **deg**...advance of each ignition point can be set from 0deg to 85deg in 0,1deg steps
- $\Rightarrow$  **Static Angle** is pickup advance position from TDC (Top Dead Centre)
- Ö **Advance**...advances, or retards whole ignition map from -10deg to 10deg in 0,1deg steps. Positive value advances and negative value retards.
- $\Rightarrow$  **Delay Compensation**...ensure correct ignition angle through whole revs. Default value is 30us.
- $\Rightarrow$  **Ignition Map Switch...**enables, or disables ignition map switch. Ignition map can be selected with switch, when function is enabled.
- $\Rightarrow$  **Select Ignition Map**...selection is active only when **Ignition Map Switch** is not enabled.

### **Misc Parameters**

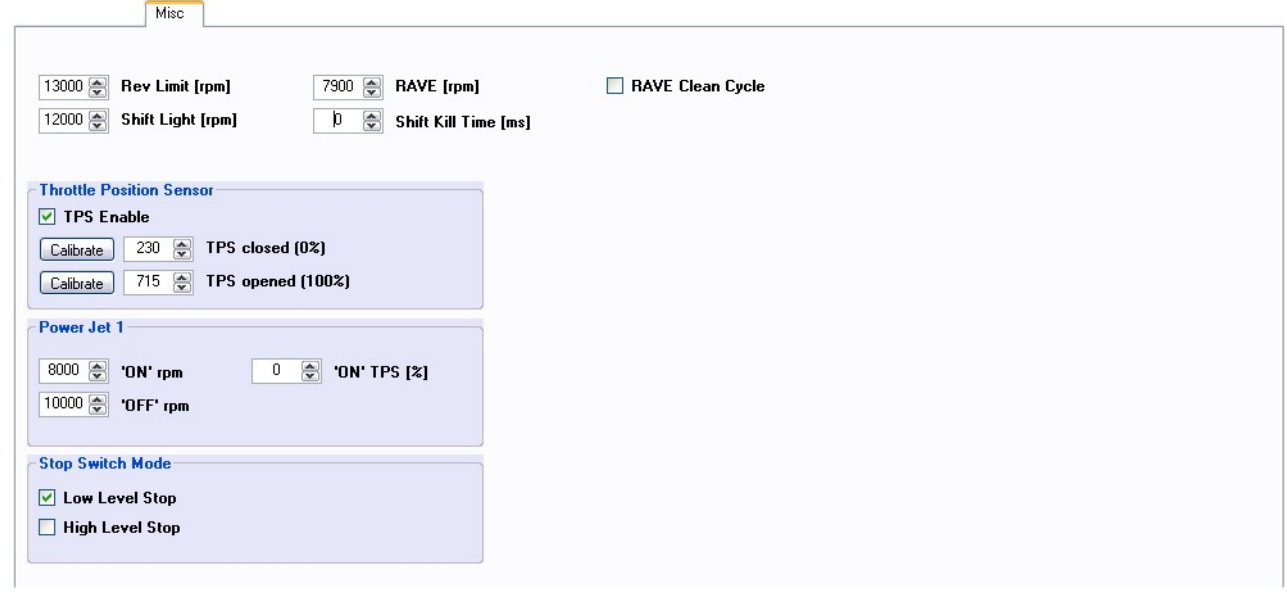

- $\Rightarrow$  **Rev limit...** limits maximum revolutions. Set to maximum 20000rpm in 100rpm steps.
- $\Rightarrow$  Shift light...activate shift light output above programmed revs. Set to maximum 20000rpm in 100rpm steps.
- $\Rightarrow$  **RAVE**...set open revs, for exhaust RAVE valve
- $\Rightarrow$  **RAVE Clean Cycle**...enable, or disable RAVE Clean Cycle (same as with Aprilia)
- $\Rightarrow$  **TPS Enable...** enable, or disable TPS (Throttle Position Sensor).
- $\Rightarrow$  **TPS closed [0%]**... for correct TPS operation, TPS close position must be calibrated!
- $\Rightarrow$  **TPS opened [100%]...** for correct TPS operation, TPS open position must be calibrated!
- $\Rightarrow$  **Shift Kill Time...** for shifting without using clutch shift sensor is required. Function is disabled with setting to 0ms.
- $\Rightarrow$  **Power Jet 1 'ON' rpm...** revs for activating Power Jet 1
- Ö **Power Jet 1 'OFF' rpm**... revs for deactivating Power Jet 1
- $\Rightarrow$  **Power Jet 1 'ON' TPS...** throttle position for activating Power Jet 1
- Ö **Power Jet 1 'OFF' TPS**... throttle position for deactivating Power Jet 1
- $\Rightarrow$  **Stop Switch Mode: Low Level Stop...** engine stops with low level signal (stop switch connected to the ground)
- $\Rightarrow$  **Stop Switch Mode: High Level Stop...** engine stops with high level signal (stop switch is opened)

Power Jet 1 example: *Power jet 1 ON (RPM) = 8000rpm Power jet 1 OFF (RPM) = 10000rpm Power jet 1 ON (TPS) = 70%TPS power jet 1 OFF (TPS) = 90%TPS* 

*Power jet is switched on when revs are between 8000-10000rpm and throttle position is between 70-90%, otherwise power jet is switched off.* 

### **PROGRAMMING AND SETTING NEW PARAMETERS**

**◯ While programming or reading,** *control unit* **does not need to be connected to power** supply, because it is supplied through PC-USB programmer.

### **Changing control unit parameters**

c Read parameters from connected *control unit*, by pressing **Read** button. Read -

Progress bar indicate read and verify process.

Successful reading is indicated as: **FRead 1** 

Error while reading is indicated as: **Example 2016** 

If error occurs, then repeat reading.

- d Change parameters
- e Program parameters to connected *control unit*, by pressing **Program** button. Program

Progress bar indicate program and verify process.

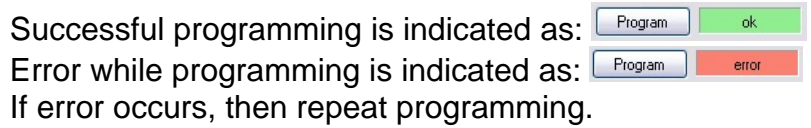

### **Make new \*.zee file without connecting control unit**

- c Connect PC-USB programmer to PC.
- d Set parameters
- e Save parameters by clicking **Save As** from **File menu**.

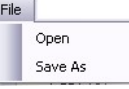

### **TPS Close Position [0%]**

For correct operation of TPS function, TPS close position must be calibrated!

 $\boxed{\text{Calibrate}}$  230  $\boxed{\bullet}$  TPS closed (0%)

TPS close position can be set manually by entering number, or calibrated by clicking on **Calibrate** button.

Using **Calibrate** function is more recommended.

Clicking on **Calibrate** button opens **Calibrate TPS Close Position** window.

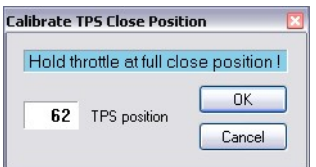

 $\Rightarrow$  to finish calibration: hold throttle at full close position and press **OK** button Ö to cancel calibration: press **Cancel** button

### **TPS Open Position [100%]**

For correct operation of TPS function, TPS open position must be calibrated!

 $\boxed{\text{Calibrate}}$  950  $\boxed{\text{CP}}$  TPS opened (100%)

TPS open position can be set manually by entering number, or calibrated by clicking on **Calibrate** button.

Using **Calibrate** function is more recommended.

Clicking on **Calibrate** button opens **Calibrate TPS Open Position** window.

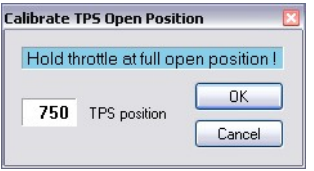

 $\Rightarrow$  to finish calibration: hold throttle at full open position and press OK button Ö to cancel calibration: press **Cancel** button

### **MONITOR FUNCTION**

 $\Rightarrow$  **Monitor** function is active when *control unit* is connected to PC-USB programmer. File Monitor About

Clicking on **Monitor** opens Monitor window.

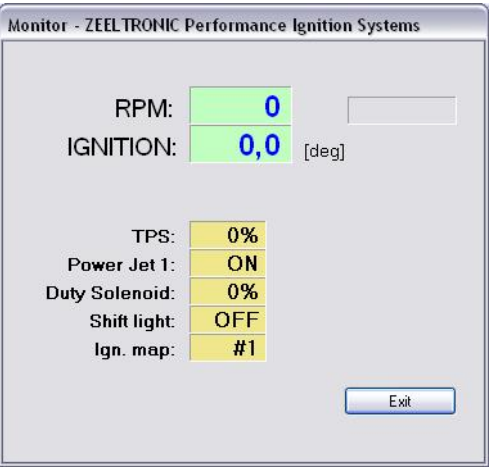

 $\Rightarrow$  Monitor show engine revolution, ignition advance angle, TPS position, selected ignition map, shift light operation, rev limit operation, power jet 1 operation.

## **NOTES**